**coordinamento di Andrea de Prisco**

# **Voglia di video**

**• PD-SOFTVVARE**

**Molti anni fa, quando uscirono i primi' MS-DOS con scheda video CGA a 4 colori, mi capitò di difendere lo schermo monocromatico, rigorosamente monocromatico: bianco o nero, del Macintosh con la giustificazione che per scrivere lettere, fare dei conti con un foglio elettronico o preparare delle partiture musicali, i colori non aggiungevano nulla di utile. C'è anche da dire che allora la "disputa" era tra la rappresentazione WYSIWYG del Mac e quella BOx25 monospaced e monofont della CGA.** ,

**A distanza di dieci anni, un mio amico sta cambiando il Mac perché quello in suo possesso non gestisce più di 256 colori. Molti utenti Windows sono anch'essi alle p'rese con upgrade del PC per necessità legate al video. Cosa è cambiato?** , **E' cambiato ovviamente l'uso che oggi facciamo del PC; scrivere o far di conto sono solo una piccola parte delle nostre necessità quotidiane, il grosso delle risorse viene oggi impegnato dal multimediale: filmati, suoni, animazioni, DVD, giochi "full immersion" con effetti 3D richiedono macchine potenti, schede video veloci e audio di alta qualità, stereo o addirittura surround. Anche il software Shareware si adegua alle nuove mode, così la maggior crescita si registra, oggi, proprio nel settore video e grafica animata.**

C *di Valter Di Dio*

## **VCD Player 1.4.5**

- Genere: Player MPEG-2 Shareware (10\$)
- **Nome File:** vcd-player-145.hqx
- Autore: Johnny C N Lee <johnny@jonnylee.com>
- **Reperibilità Internet:** <http://www.johnnylee.com/>

La scelta ormai quasi definitiva del formato MPEG per i VideoCD ha fatto proliferare il numero di titoli reperibili sia sul mercato che su Internet. Il QuickTime è in grado, con l'estensione MPEG 1.0, di eseguire filmati da VideoCD nella solita finestrella e con qualche problema per quanto

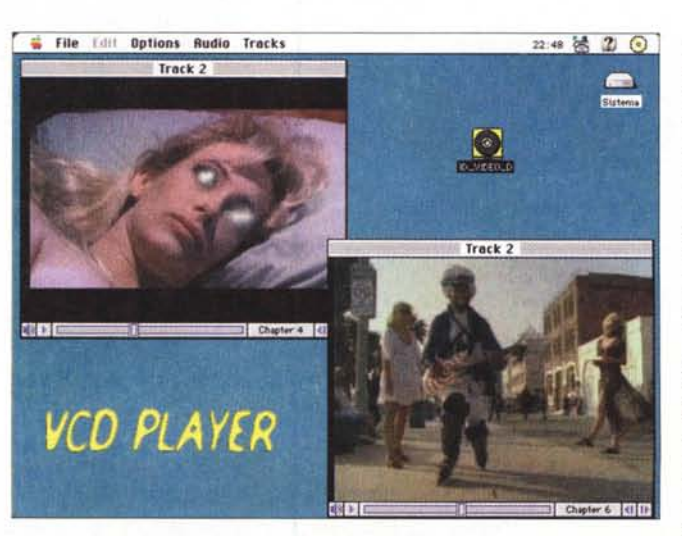

riguarda la fluidità di riproduzione, soprattutto dopo qualche minuto di riproduzione quando, evidentemente, la memoria inizia a frammentarsi. Questo VCD Player permette invece di utilizzare tutta l'area video senza perdere in qualità. Ci sono tutti i controlli, sia per l'audio che per il video, che siamo abituati a trovare nei normali CD player. Serve un PPC e QuickTime 2.5 con l'estensio-<br>ne MPEG 1.0 ne MPEG (reperibile nel sito della Applel. La versione non regi-

strata si interrompe dopo 5 minuti di riproduzione.

## **Drop Preview 1.0.2**

- Genere: Utility Movie QT Freeware
- **O** Nome File: drop-preview-102.hgx
- **Autore: Reinder Verlinde** <reinder@neurety.biol.ruu.nl>
- **Reperibilità Internet: http://** hyperarchive.lcs.mit.edu/ HyperArchive/gst/

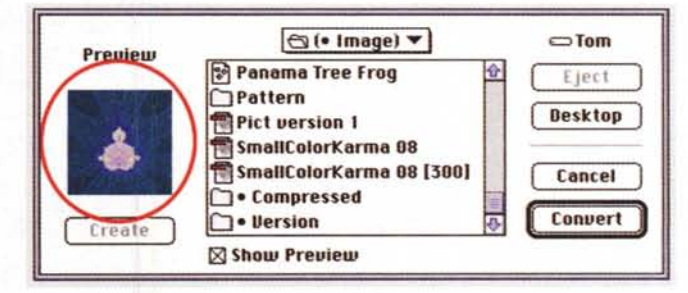

Drop Preview è un'utility drag&drop per costruire, visualizzare o cancellare anteprime QuickTime. Con QuickTime 2.5 installato è possibile inserire le

anteprime in tutti i documenti di formato Pict, JPEG, GIF. MacPaint. SGI e Photoshop 2.5 & 3.0; con la<br>versione 3.0 di QuickTime  $\overline{c}$ aggiungono i formati, PNG, Targa,<br>BMP e TIFF. L'uso è semplicissimo. basta trascinare un documento, un

insieme di documenti o un'intera cartella su Drop Preview per installare rapidamente le anteprime in tutti i file che lo permettono.

Macintosh

#### Karaoke JukeBox 0.9

- Genere: Player MIDI Kar Freeware
- Nome File: karaoke-jukebox-hc.hqx
- Autore: Geoff Taylor <gitaylor@netmatters.co.uk>
- · Reperibilità Internet: http://hyperarchive.lcs.mit.edu/ HyperArchive/gst/

#### Era già da diver-

so tempo che cercavo del software per poter utilizzare anche sul Mac i file MIDI-KAR presenti, ad esempio, nel<br>ricco sito della MidiFarm (http:// www.midi.farm.com). Quello che non sapevo, era di averlo già! Spero di non essere l'unico a non saperlo ancora (bella figura di esperto Mac!), quindi

per quei due o tre che, come me, lo ignorano eccovi svelato il trucco: i file MIDI Karaoke si possono suonare (con i testi che scorrono e si colorano) semplicemente aprendoli con QuickTime. Insomma ancora una volta il Macintosh, e ancor più *i* programmatori della Apple, dimostrano l'enorme semplicità e potenza di questo ambiente. Karaoke JukeBox

è quindi solo un'in-

terfaccia, scritta in Hypercard, che richiama il player di QuickTime passan-<br>dogli i file .KAR precedentemente convertiti con Movie Player. La lista dei brani è ovviamente personalizzabile ed

**G Brch** Com KARAOKE JUKEBOX **AURERTHINE SOMES** You want to kick them blues COCAINE When your day is done, And you want to run, COCAINE, She don't lie. She don't lie. She don't lie 頭回回 ng<br>wies & TV  $-8.0$ 

> espandibile a piacere; inoltre i brani sono raggruppati per genere, anche questo personalizzabile. Per funzionare necessita di HyperCard

2.1 e QuickTime 2.5.

## · RetroCD 1.5

...............................

- Genere: Player CD Audio -Shareware (10\$)
- **Nome File:**
- retro-cd-15-en-68K.hax
- Nome File: retro-cd-15-en-

#### PPC.hax

- **Autore: Masafumi Ueda** <quartz@anet.ne.jp>
- · Reperibilità Internet: http://hyperarchive.lcs.mit.edu/ HyperArchive/gst/

Alcuni anni fa, agli albori dei CD Audio, si presentò la necessità di poter modificare la velocità di riproduzione di un brano eseguito da CD. Questa necessità derivava da due parallele richieste: quella dei Disc-Jockey che dovevano poter sincronizzare i bassi di due diversi brani musicali prima di poter effettuare il missaggio, e quella dei musicisti che dovevano fare dei

#### **• PD-SOFTWARE**

**creamtosm** 

piccoli ritocchi di accordatura quando volevano suonare con uno strumento reale (ad esempio un pianoforte) su un brano registrato su CD con una intonazione leggermente differente. Affinché il CD potesse sostituire il disco in vinile (dove questo tipo di operazioni si risolve con estrema semplicità variando la velocità del motore) era indispensabile dotare i CD player professionali della stessa possibilità. La scelta cadde allora sulla soluzione "buffer di memoria": il brano letto viene inviato ad una memoria da cui viene riletto alla velocità desiderata. Soluzione estremamente costosa, soprattutto per quei tempi quando la RAM costava uno sproposito e i CD player anche!

Oggi, grazie ai lettori a velocità variabile (tutti i lettori da 4x in poi) torna in voga l'antica ma sempre valida soluzione di variare la velocità di rotazione del disco.

Retro CD permette di pilotare il motore di trascina mento del CD in piccolissimi intervalli (lo 0.01 %) e con una estensione compresa tra lo 0% (fermo) e il 200% (doppia velocità). Un Mixer consen-

te inoltre di regolare i volumi e il PanPot di ciascun canale mentre un Master Volume regola il livello generale. Appositi Led di "Over" indican che il livello di quel canale ha superato

**i file Edit Windows** 16:04 话 2 图 **RETRO CO** 12 ELAPSED 19 TOTAL 48.42 EH<sub>1</sub> CH<sub>2</sub> MASTER BUFFER 97  $15%$ **--\_ ....\_-.----\_.\_. -------- .. -... \_. II:IIEI =-= , mi E:II" IIl!1l1mSllI1ir:-.-** 1 -\_ **Il •••• <sup>U</sup> tu ••• ,••**  $0.56$  $\frac{10}{12}$  $rac{16}{20} =$  $20 -$ 

> la soglia udibile di distorsione. La registrazione di Retro CD attiva alcune funzionalità supplementari ed elimina il blocco del funzionamento dopo quattro ore di uso.

> > •......................................................... :

#### **Blob Sculptor 1.2**

- Genere: Modellatore Solido **Freeware**
- **Nome File:** blob-sculptor-12.hqx
- Autore: Eduard Schwan, Alfonso Hermida e Steve Anger <espsw@compuserve.com>
- **Reperibilità Internet:** http://ourworld .compuserve. com/homepages/espsw

#### Apparentemen

questo software non c'entra molto col tema della puntata, ma è proprio con prodotti come questi, utilizzati ovviamente in abbinamento con altri software, che sono realizzati gli oggetti 3D che popolano le nostre avventure nei mondi virtuali: siano essi videogiochi che ambienti Internet. Il punto di partenza, per qualsiasi oggetto tridi-mensionale, è il modellatore solido. Ci sono vari metodi per realizzare un solido complesso a partire da semplici primitive grafiche, quello scelto da Blob Sculptor fa uso di meta-sfere dette in gergo Blob, appunto. La definizione tecnica di Blob è: una superficie mate-

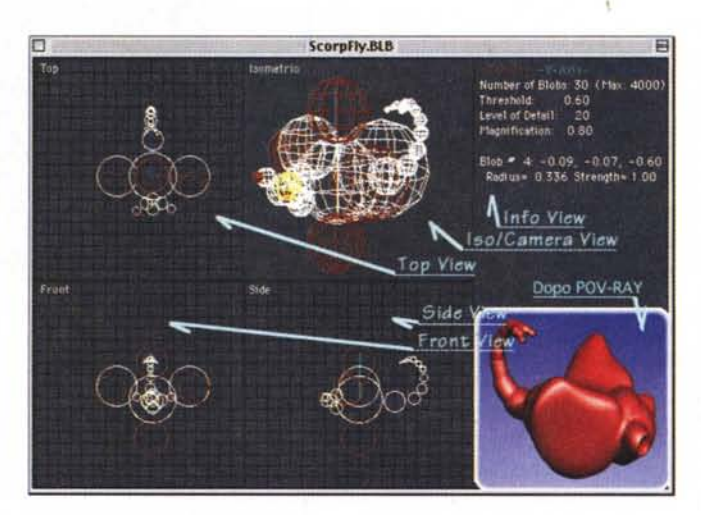

matica descritta dall'intersezione di molteplici componenti, ciascuna simile ad una goccia di miele su una lastra di marmo.

Blob Sculptor è solo il modellatore solido, questo significa che non è in grado di effettuare nessun tipo di rendering (nella foto l'immagine in basso a destra è una sovrapposizione del risultato di POV-Ray). Per questo motivo l'output del programma può essere salvato in vari formati, ciascuno adatto al prodotto di rendering che si vorrà utilizzare. Il prodotto freeware più noto è sicuramente POV-Ray (di cui è appe-

na uscita una versione non ufficiale per PPC), ma Blob Sculptor può anche uscire nei formati PolyRay,<br>QuickTime 3D QuickTime (3DMF), AutoCAD (DXF) e RAW (la lista delle coordinate dei triangoli che compongono l'immagine). Il formato POV-Ray e PolyRay è "nat vo" e non ci sarà alcuna perdita di dettaglio, negli altri casi le primitive vengono convertite e quindi il

risultato non sarà altrettanto preciso. In Blob Sculptor's 3-D si lavora, come in un normale CAD 3D, componendo oggetti nello spazio tridimensionale scomposto nelle sue tre viste di base (frontale, dall'alto e da destra). Una vista isometrica 3D Wire Frame consente di controllare l'effetto complessivo degli oggetti che si posizionano. Se possedete un Mac veloce potete lavorare con un certo livello di dettaglio; la scala varia da 5 (grezzo) a 40 (fine). Con un PowerPC si può lavorare bene in un range compreso tra 15 e 25. Tanto per fare un esempio, se a

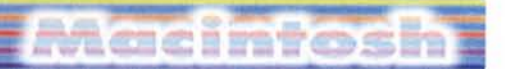

livello 10 l'immagine è composta da 600 triangoli (40 Kbyte di file) a livello 40 ci saranno 10864 triangoli e un file da 680 Kbyte. Ovviamente la qualità del risultato dipende dal livello scelto, ma spesso in una scena complessa bastano pochi oggetti dettagliati per dare ugualmente un senso di rifinitura superiore al normale. Gira su tutti i Mac con almeno un 68020, meglio se

**VSB** 

Ø  $\sqrt{2}$ 

OC<br>OC

 $\mathbf{G}$ 

dotati di coprocessore matematico, meglio ancora se PowerPC; come POV-Ray è freeware e può quindi essere un'ottima accoppiata per chi vuole iniziare.

 $\bullet$ 

Ħ

 $44$ 

مطلكا

ß.

15:07 <del>of</del> 2 <del>Q</del>

 $F$ rame 001 freme 002 freme 003 freme 004

Frame  $0...$ 

Frame  $0...$ 

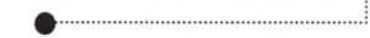

.. Bumble-Bee

Kids Animation Maker 永 长 贵

#### **• Kids Animation Maker 1.0**

.................................. , , .

- Genere: Creatore di Animazioni - Demo (18\$)
- Nome File: kid-am-10.hqx
- Autore: Voget Selbaeh Entertainment GbRmbH <vse@kagi.com>
- Reperibilità Internet: http://hyperarchive.lcs.mit.edu/ HyperArehive/gsV

Kids Animation

Maker è un tool di animazioni indirizzato ai bambini. Grazie all'interfaccia semplificata e ad un comodo metodo di lavoro, anche i bambini più piccoli potranno realizzare le loro semplici animazioni. Oltre a sviluppare la creatività nei bambini, Kids Animation Maker permette anche ai genitori di far capire come funzioni il meccanismo dell'animazione. Dopo aver giocato un po' con questo programma, i

bambini potranno <sup>r</sup>  $\frac{1}{2}$  File Edit Animation Frame Tools capire ed apprezzare il lavoro che sta dietro ad un cartone animato. Ovviamente potranno anche realizzare il loro proprio cartone animato, magari grazie a personaggi presi in prestito dal mondo dei cartoon grazie ad uno scanner ed alla pratica funzione di "incolla" da immagine. Insieme al programma vengono consegnate alcune animazioni realizzate proprio

da bambini. Trattandosi della versione 1.0 non c'è male; in futuro mi piacerebbe però che ci fosse una libreria di simboli già pronti (come in Kid Pix) e poi, indispensabile trattandosi di animazioni per bambini, serve la possibilità di inserire una colonna sonora completa di effetti speciali. Servirebbe anche la possibilità di esportare il file in formato QuickTime oppure in una GIF animata; al momento l'unica soluzione è di esportare ciascun frame in formato PICT e poi utilizzare Movie Maker o Gif Construction Set per convertire il tutto in una animazione stand-alone. La versione Demo permette qualsiasi operazione ma il file salvato sarà sporcato da una grossa X rossa sovrapposta a tutti i fotogram-mi.. r;::rs

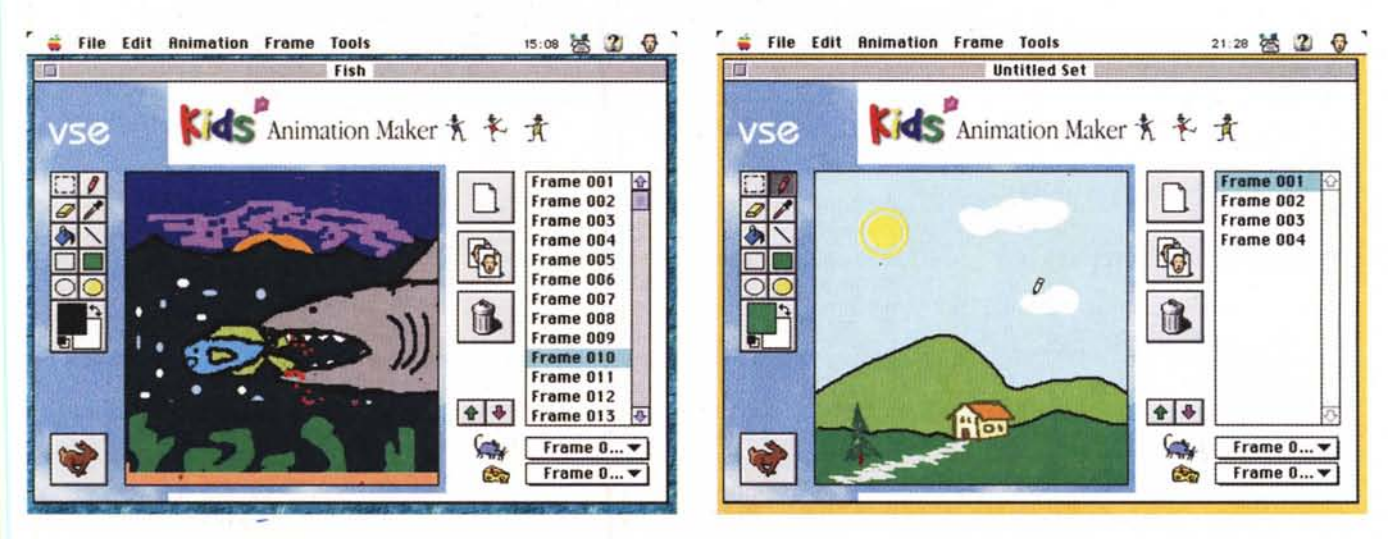